*http://support.microline.ru/index.php/%D0%9A%D0%B0%D0%BA\_%D0%BA%D0%BE%D0%BD%D1 %82%D1%80%D0%BE%D0%BB%D0%B8%D1%80%D0%BE%D0%B2%D0%B0%D1%82%D1%8C\_% D0%BD%D0%B0%D0%BF%D1%80%D1%8F%D0%B6%D0%B5%D0%BD%D0%B8%D0%B5,\_%D1%8 2%D0%BE%D0%BA,\_%D0%BC%D0%BE%D1%89%D0%BD%D0%BE%D1%81%D1%82%D1%8C\_%D 0%B8\_%D1%87%D0%B0%D1%81%D1%82%D0%BE%D1%82%D1%83\_%D0%B8%D0%B7\_%D0%9F %D1%80%D0%B8%D0%BB%D0%BE%D0%B6%D0%B5%D0%BD%D0%B8%D1%8F\_ZONT*

## **Как контролировать напряжение, ток, мощность и частоту из Приложения ZONT**

Рекомендуется использовать дополнительное устройство - **адаптер OWA** [\(https://zont-online.ru/product/universalnyj-adapter-owa/\)](https://zont-online.ru/product/universalnyj-adapter-owa/) - и через модуль **PZEM -014 (016)** [\(https://aliexpress.ru/item/1005004331547056.html?sku\\_id=12000028787451765](https://aliexpress.ru/item/1005004331547056.html?sku_id=12000028787451765)) контролировать в сервисе напряжение, ток, мощность, частоту и другие доступные параметры (лишние каналы можно отключить по желанию).

В сервисе выглядят данные примерно так:

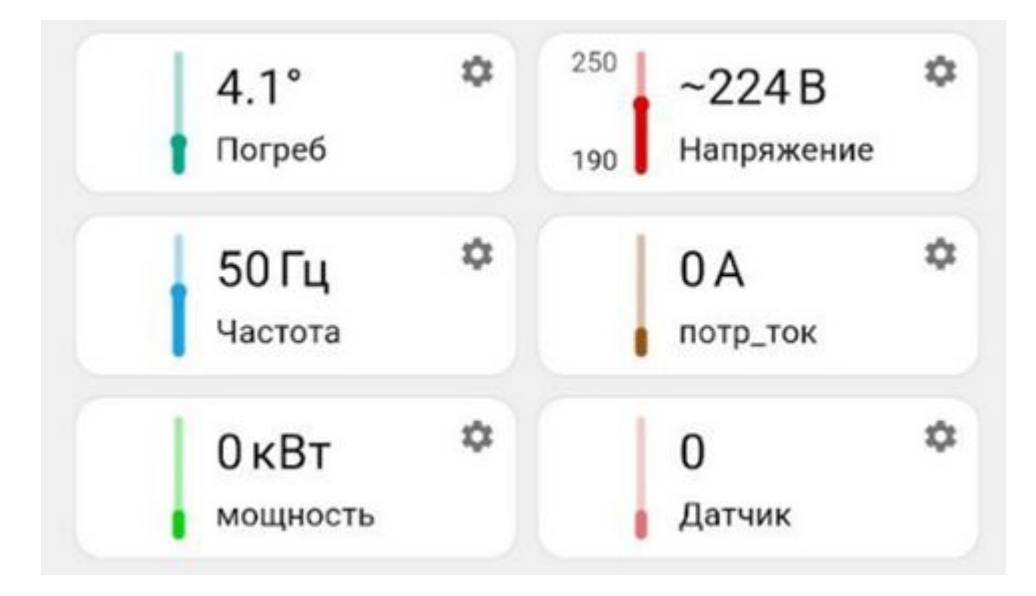

Технические характеристики модуля PZEM-014, PZEM-016:

- Диапазон измерения напряжения: 80 ~ 260 В
- Диапазон измерения тока:  $0 \sim 100$ А
- Диапазон измерения активной мощности: 0 ~ 23 кВт
- Пиапазон измерения коэффициента мощности:  $0.00 \sim 1.00$
- Диапазон измерения частоты:  $45 \Gamma$ ц  $\sim 65 Mz$
- Пиапазон измерения активной энергии:  $0 \sim 9999.99$ kWh